### **How Are All of These Tables Related? - Relational Database Map - RDB\_MAP.SAS**

Eric Losby, HealthCare COMPARE Corp., Downers Grove, IL

### **Abstract**

This simple, yet highly useful SAS® program generates a "relational map" of permanent SAS datasets or SAS/ACCESS® views within a common libname reference. Basically, RDB\_MAP.SAS produces a tabular or matrix report showing the common variables shared by all the datasets or views in the libname. The column headings of the report are the SAS dataset or view names and the row headings are all the SAS variable names. An 'X' (or your favorite alpha-numeric character or word) is printed under the dataset or view the variable is found. One can then easily see which tables share a common variable.

RDB\_MAP.SAS utilizes the SASHELP.VCOLUMN dataset , a PROC SORT, a PROC TRANSPOSE, and a simple PROC PRINT. This is a fast and easy way to display all relationships between multiple tables of information.

# **Introduction**

This utility code is designed to lessen the initial shock one goes through when starting up a new project involving the combination of data from multiple datasets. Its basic design is to give the programmer an overview of all the datasets or database views just thrown at him/her. One of the more popular approaches maybe the proc contents. The "proc contents data=libref. all ;" may be the simplest approach, but will generate large amounts of paper, not to mention the time to sort through it all. RDB\_MAP.SAS is a more elegant approach.

Figure 1 shows the code used to produce the report. Only input required is to change the libname to fit your platform.

#### **Figure 1 SAS Code**

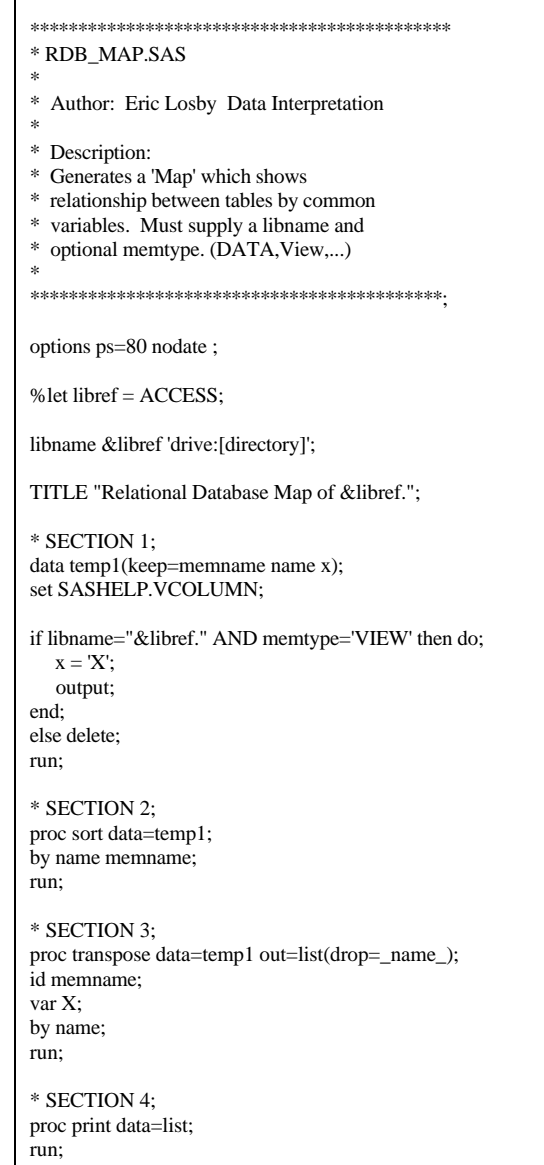

## **Section 1 - The SASHELP.VCOLUMN View**

The sashelp views or dictionary tables hold great deal of data about your data, or metadata, that should not go unnoticed. The RDB\_MAP.SAS code looks at one specific sashelp view, the SASHELP.VCOLUMN. This holds all the "column" or variable level data in the default libnames and specified libnames. The information available is the LIBNAME, MEMNAME (dataset), MEMTYPE, NAME (variable name), TYPE, LENGTH, NPOS, VARNUM, LABEL (rdb column name if view), FORMAT, INFORMAT and IDXUSAGE.

Figure 2 shows a sample print of the information available in the SASHELP.VCOLUMN.

Also, a PROC CONTENTS for the SASHELP.VCOLUMN is in Figure 3.

For a simple example, just consider the variables MEMNAME and NAME (or LABEL). For more advance uses, one could look at TYPE, LENGTH, FORMAT and/or INFORMAT.

At this point, we define our common variable identifier, 'X' to add to the SASHELP.VCOLUMN information. This will be the symbol displayed on the table identifying the existence of a variable in a dataset.

#### **Figure 2 Sample print of information found in SASHELP.VCOLUMN**

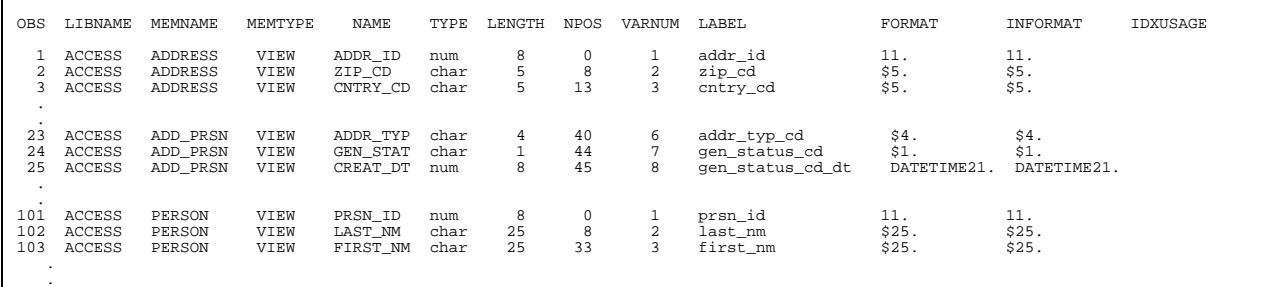

#### **Figure 3 PROC CONTENTS output of SASHELP.VCOLUMN**

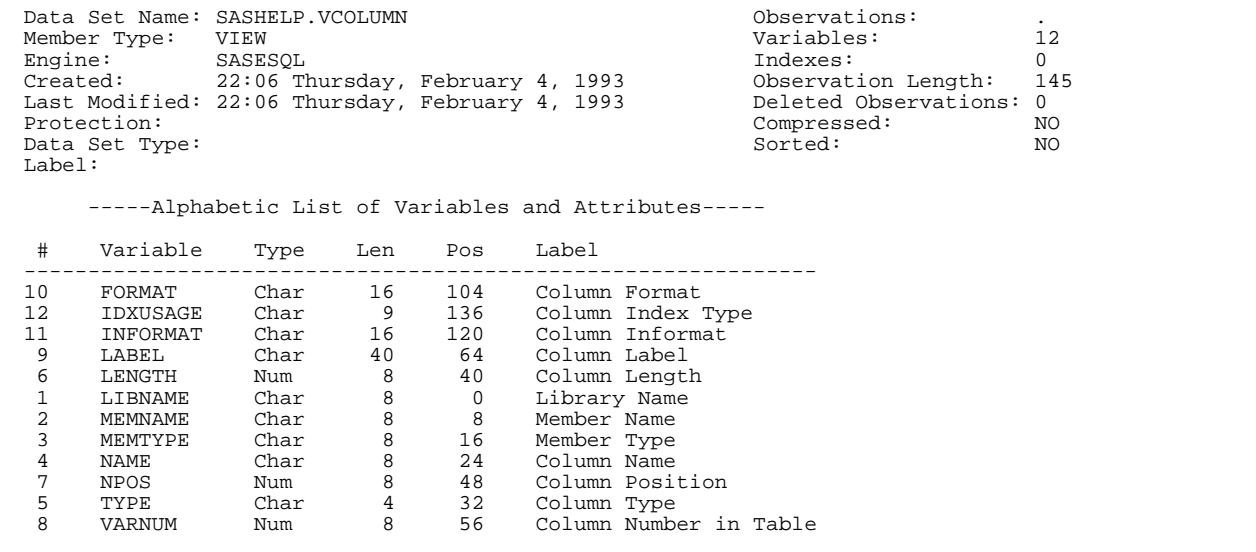

# **Section 2 - The PROC SORT**

To use the PROC TRANSPOSE we need to sort the data by "name memname". This puts the information in the correct order. Remember, name is the variable names in all the datasets or views and memname are the names of the datasets or views.

# **Section 3 - The PROC TRANSPOSE**

This whole utility relies on the ability to transpose information from datasets and create new datasets. The PROC TRANSPOSE basically turns a variable values into variables (or columns, if you prefer). One then needs to decide how the output will look. If one wants the dataset names as the column headings, then the ID in the PROC TRANSPOSE should be MEMNAME. These are transposed by NAME, using X as the VAR or values to use for the ID columns. It is not necessary to keep the variable name in the transposed dataset.

For additional help with PROC TRANSPOSE, please refer to your SAS documentation.

# **Section 4 - The PROC PRINT**

What would be complete without a PROC PRINT? One can easily change the position of the columns by using a VAR statement. Some options to consider might be to specify "HEADING = HORIZONTAL" and "UNIFORM" in the PROC PRINT.

Figure 4 shows the general form that the output will have.

**Figure 4 General form the final report will have**

|                     |                |              |        |        | NAME dsn1 dsn2 dsn3 dsn4 |
|---------------------|----------------|--------------|--------|--------|--------------------------|
| $\overline{2}$      | var1 X<br>var2 |              | X      | X      |                          |
| $\overline{3}$      | var3 X         |              | X      | X      | X                        |
| $\overline{4}$<br>5 | var4<br>var5   |              | X<br>X | X<br>X |                          |
| 6<br>٠              | var6<br>٠      | $\mathbf{x}$ |        |        |                          |
|                     | ٠              |              |        |        |                          |

# **Case Study 1**

#### **Gathering Address Information**

If given a task to construct an address from a relational database, one may have to draw on several tables for the information. Let's say you are given the tables that you need to get the information from (not always the case though!) There are tables: person, addr\_prsn\_addl\_addr\_h (add\_prsn), address, addl\_addr\_lin (add\_line), and city\_r table. One could do a PROC CONTENTS on all of these, but here's how RDB\_MAP.SAS would display the information. This uses views created by SAS/ACCESS.

From Figure 5, one can easily see relationships among the datasets/views. The person and add\_prsn table share the prsn\_id, while the address and add\_prsn share the addr\_id. This connects the name information with the address information. Also, the address information is related to the add\_line by the ad\_ad\_id and to the city\_r table by city\_id.

#### **Figure 5 Sample print for Case Study #1**

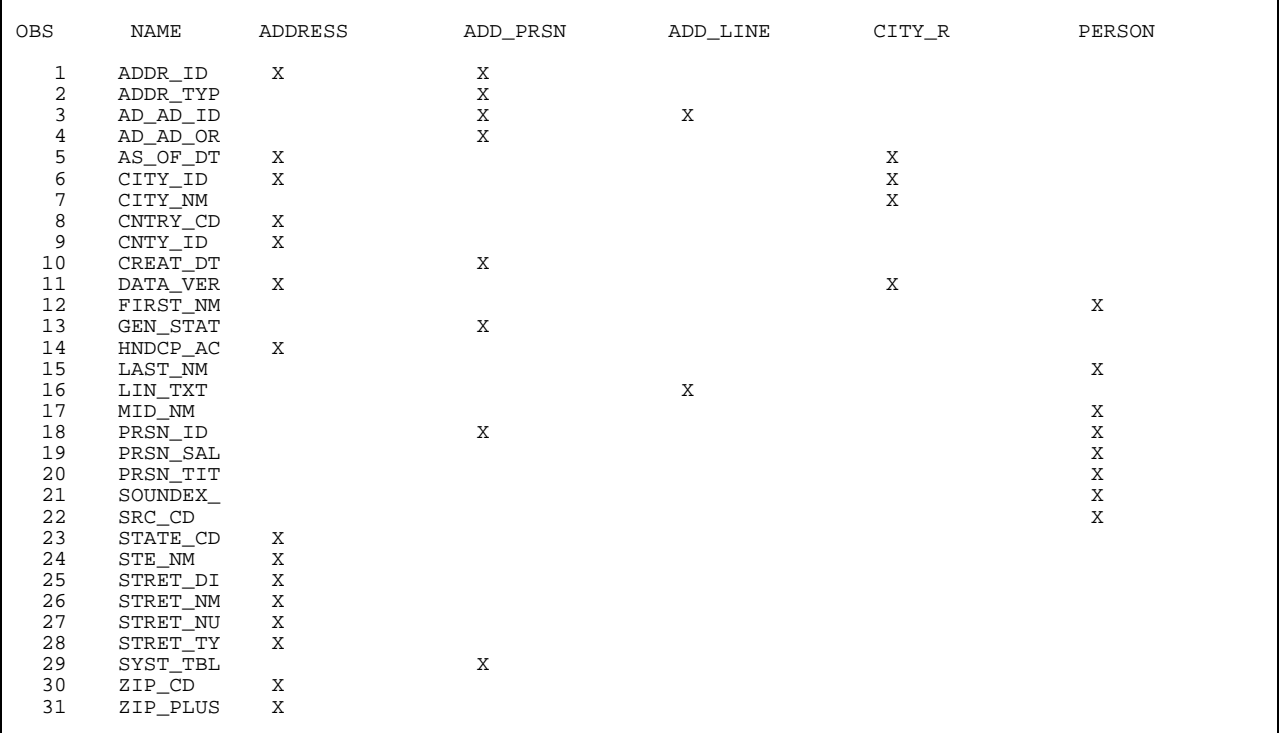

# **Case Study 2**

#### **Using the variable type and formats**

As mentioned before, one can use the TYPE, LENGTH, FORMAT variables from the SASHELP.VCOLUMN view to get specific variable information. This adds another dimension to the report. All that is required is to change Section 1 of RDB\_MAP.SAS. See Figure 6.

Note that the type variable will only have the value of "char" or "num". Also, if there exists a format for a variable, a date format for example, it would make sense to report that format. Informat could also be used.

Using the enhancement on the previous case study yields the output in Figure 7.

Not only does the output show relations, but now one has verification if two (or more) common variable share the same length and/or format.

#### **Figure 6 Modification to Section 1**

```
* SECTION 1;
data temp1(keep=memname name x);
set SASHELP.VCOLUMN;
format x $12.;
if libname="&libref." AND memtype='VIEW' then do;
 if type = "char" then x = \text{compress}("\$"||length||".");
 else x = \text{compress}(\text{length}||".");
 if format ne " then x = format;
  output;
end;
else delete;
run;
```
#### **Figure 7**

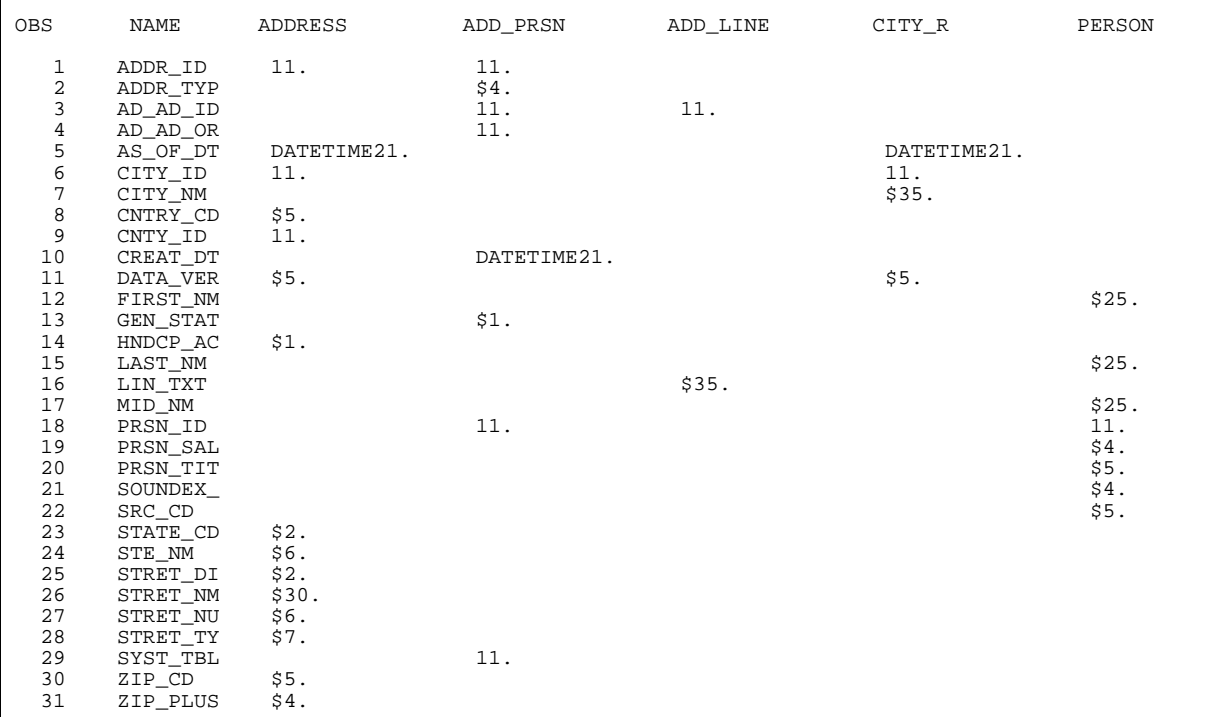

# **Summary**

RDB\_MAP.SAS has many advantages.

- It's simple
- Saves paper
- Highly portable from one project to the next
- Great first step while undertaking any new project
- Creates output that will impress your co-workers

SAS is a registered trademark or trademark of SAS Institute, Inc. in the USA and other countries.  $@$  indicates USA registration.

SAS/ACCESS is a registered trademark or trademark of SAS Institute, Inc. in the USA and other countries.  $@$  indicates USA registration.

Other brand and product names are trademarks of their respective companies.

Contact: Eric Losby

Programmer/Analyst HealthCare COMPARE Corp. 3200 Highland Avenue Downers Grove, IL 60515

e-mail: Eric\_Losby@hccompare.com